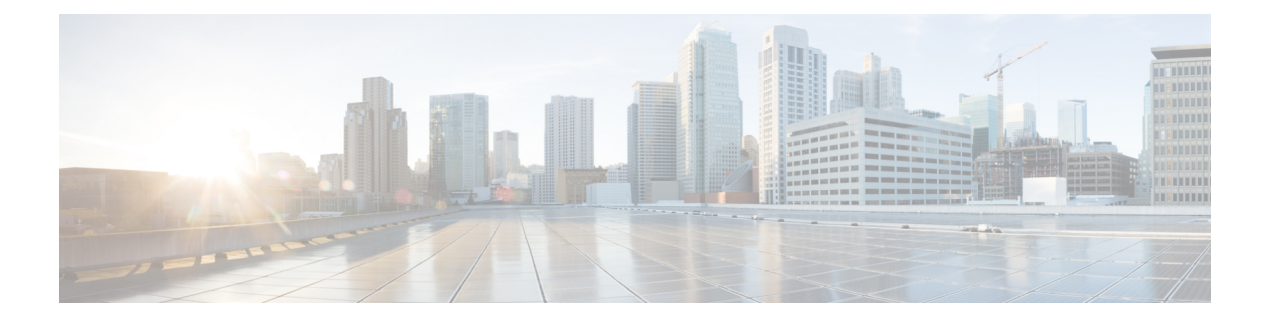

# **Upgrade**

- [Upgrade](#page-0-0) Notes, on page 1
- Version Support [Strategy,](#page-0-1) on page 1
- Upgrade [Workflow,](#page-1-0) on page 2

## <span id="page-0-0"></span>**Upgrade Notes**

To get the new Cisco Jabber Softphone for VDI features, you must upgrade all of the following components to the current release:

- Cisco Jabber for Windows
- Cisco JVDI Agent
- Cisco JVDI Client

Both the Cisco JVDI Agent and Cisco JVDI Client are required for softphone registration to succeed. The Cisco Jabber for Windows and the Cisco JVDI Agent versions must always match. However, the Cisco JVDI Client version can be the same, or up to two releases earlier. The earlier software version determines the available feature set.

# <span id="page-0-1"></span>**Version Support Strategy**

• The Cisco Jabber for Windows and Cisco JVDI Agent major versions(N.A) must always match. However, the JVDI Client version can be the same, or up to two releases earlier (N-2 support).

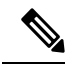

N.A-C denotes the range of major releases. x-z denotes the numbers of different maintenance releases. These numbers are used for example purposes only. **Note**

For example, the following version combinations are supported within a release range:

- Cisco Jabber for Windows Release N.A(x), Cisco JVDI Agent Release N.A(y), and Cisco JVDI Client Release N.A(z)
- Cisco Jabber for Windows Release N.A(x), Cisco JVDI Agent Release N.A(y), and Cisco JVDI Client Release N.B(z)

• Cisco Jabber for Windows Release N.A(x), Cisco JVDI Agent Release N.A(y), and Cisco JVDI Client Release N.C(z)

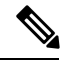

The above examples cover the supported range within a single major release.For a major release that starts at a new release number (for example, 14.0), the JVDI client is also supported on the two previous releases (for example, 12.9 and 12.8). **Note**

The following version combinations are not supported within a release range:

- Cisco Jabber for Windows Release N.A(x), Cisco JVDI Agent Release N.A(y), and Cisco JVDI Client Release N.D(z)
- Cisco Jabber for Windows Release N.A(x), Cisco JVDI Agent Release N.B(y), and Cisco JVDI Client Release N.C(z)

### <span id="page-1-0"></span>**Upgrade Workflow**

We recommend that you read the release notes document for your platform. Review the requirements to confirm that all hardware and software meet them.Failure to meet all requirements can result in a nonfunctional deployment.

#### **Before you begin**

Ensure that you have all of the required files on hand. If you plan to manually install Cisco JVDI Client on the thin clients, copy the files to a USB stick.

### **Procedure**

Follow the steps to install the Cisco Jabber Softphone for VDI components on the thin clients and the HVDs.

- Install the Components [Workflow—HP](jvdi_b_deploy-install-jvdi-12-9_chapter4.pdf#nameddest=unique_25) Thin Pro
- Install the Components [Workflow—MacOS](jvdi_b_deploy-install-jvdi-12-9_chapter4.pdf#nameddest=unique_26)
- Install the Components [Workflow—Ubuntu](jvdi_b_deploy-install-jvdi-12-9_chapter4.pdf#nameddest=unique_27)
- Install the Components [Workflow—Unicon](jvdi_b_deploy-install-jvdi-12-9_chapter4.pdf#nameddest=unique_28) eLux
- Install the Components [Workflow—Windows](jvdi_b_deploy-install-jvdi-12-9_chapter4.pdf#nameddest=unique_29)
- Important Both the Cisco JVDI Agent and Cisco JVDI Client are required for softphone registration to succeed. The Cisco Jabber for Windows and Cisco JVDI Agent versions must always match. However, the Cisco JVDI Client version can be the same, or the previous version. The earlier software version determines the available feature set.

If you're not upgrading the Cisco JVDI Client, you can skip the steps to install it.